## **Edipost i Magento**

Dette dokumentet beskriver hvordan man integrerer Edipost i nettbutikkløsningen Magento.

## **Installer utvidelse**

- 1. Logg inn i Magento Admin Panel
- 2. Naviger til System --> Magento Connect --> Magento Connect Manager
- 3. Under «Direct Package file upload», velg browser, finn utvidelsen på den lokale harddisken, og trykk Upload. Hvis installasjonen er vellykket, vil du få følgende innhold i konsollen:

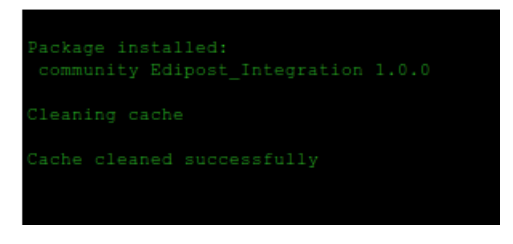

- 4. Trykk linken «Return to admin»
- 5. Sørg for at utvidelsen ble korrekt installert ved å gå på System --> Configuration --> Advanced. Her skal den nye utvidelsen vises som «Enable»

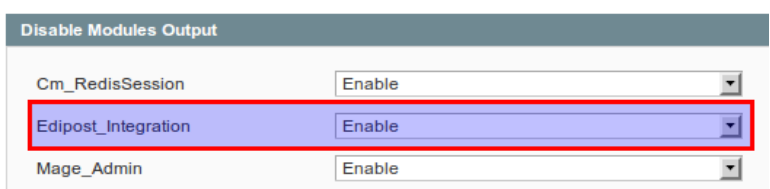

6. Naviger til System --> Configuration --> Shipping Methods. Utvid Edipost, og fyll ut feltene som vist under:

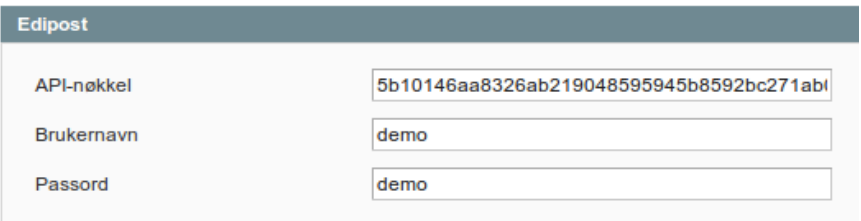

Kontakt Edipost kundestøtte for å få tildelt brukernavn, passord og API-nøkkel

## **Lag en forsendelse**

Naviger til Sales --> Orders og åpne en ordre.

Trykk på knappen «Pakkelapp» øverst til høyre for å få opp pakkebildet.

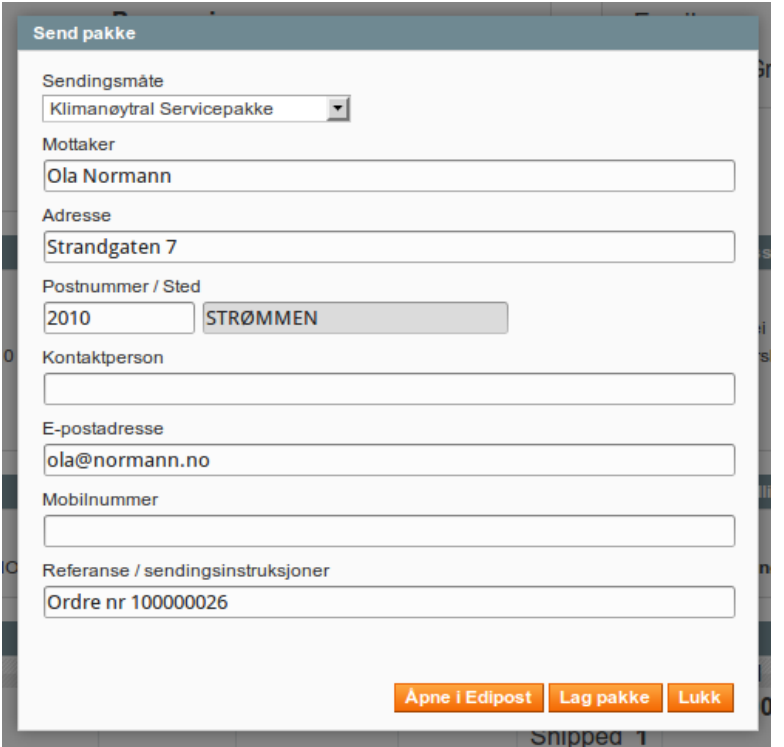

Velg ønsket sendingsprodukt i nedtrekksmenyen øverst. Sørg for at alle feltene inneholder korrekte verdier, og trykk «Lag pakke». Utvidelsen vil da kommunisere med Edipost og lage en pakkelapp. Pakkelappen vil komme i PDF-format, og kan skrives ut fra en hvilken som helst PDF-leser, som f.eks. [https://get.adobe.com/reader.](https://get.adobe.com/reader)

Hvis du trenger avanserte valg, er det også mulig å velge «Åpne i Edipost». Da vil Edipost åpnes i et nytt vindu, og du kan opprette en pakke på normal måte.